## Viewing a Completed Process Instance

 $\overline{\phantom{a}}$ 

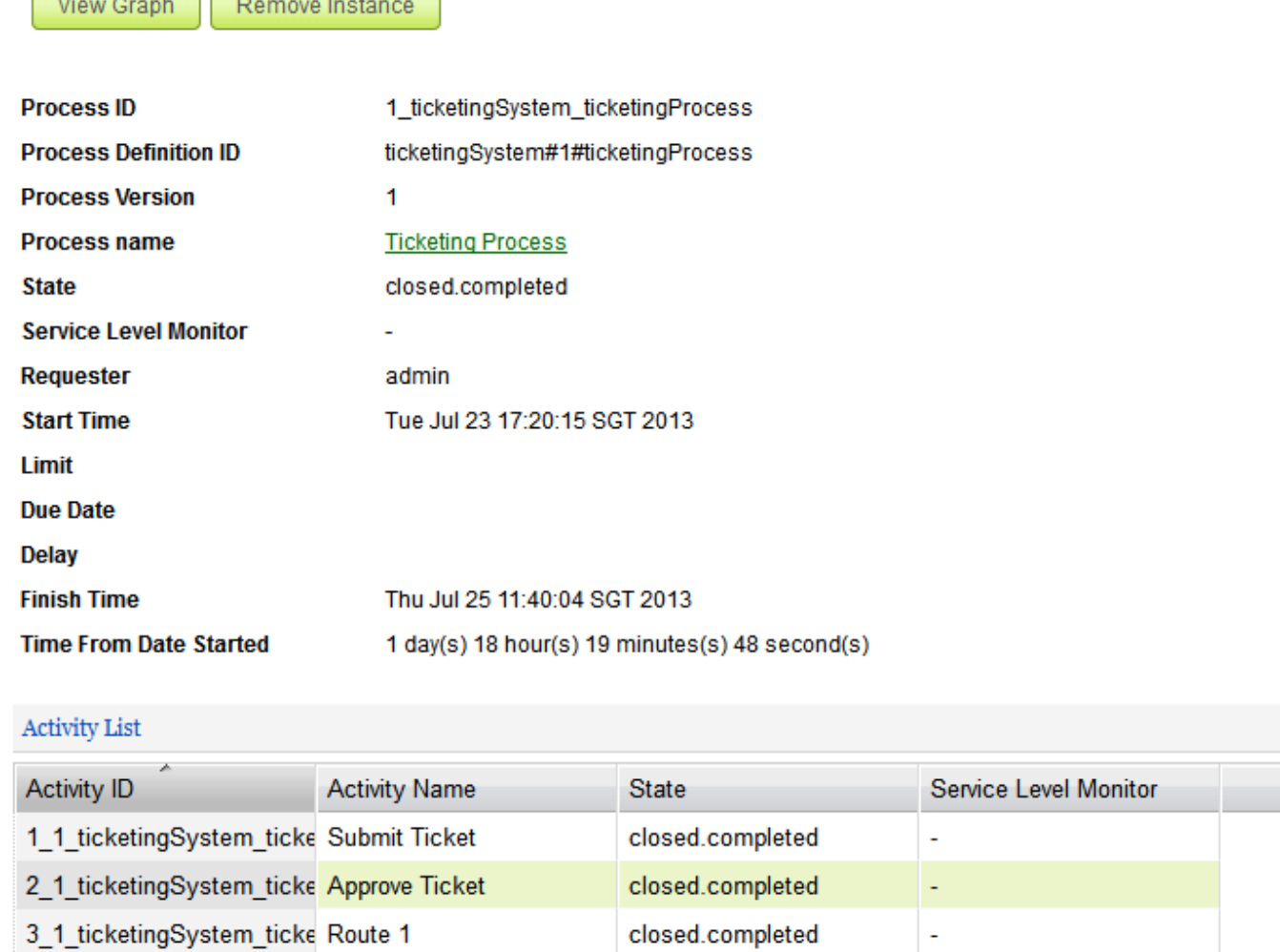

4\_1\_ticketingSystem\_ticke Execute Task closed.completed ÷, 5\_1\_ticketingSystem\_ticke Acknowledge Completion closed.completed  $\mathbb{Z}^2$ 

## Figure 1: Viewing a Completed Process Instance

In this view, one can see the state, statistical data and the activity list of a particular process instance. In the activity list, one can click on a specific item to view the activity instance's information. (See Viewing [Activity Instance.](https://dev.joget.org/community/display/KBv4/Viewing+a+Completed+Activity+Instance))

Actions that the administrator can perform on the process instance:

- View Graph
- Displays the workflow diagram
- **•** Remove Instance

Permanently deletes the process instance; process data will be removed as well